<span id="page-0-0"></span>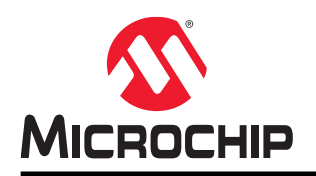

# **How to Use the DMA CRC Generator on PIC32MX/ PIC32MZ/PIC32MM Devices**

### **Introduction**

The Cyclic Redundancy Check (CRC) is a robust error-checking algorithm to ensure the integrity of data before it is processed. The CRC value (checksum) is associated with a message or a particular block of data. Whether it is a data packet for communication or a block of data stored in memory, CRC helps to validate it before processing.

The CRC calculation is an iterative process and it consumes considerable CPU bandwidth when implemented in software. The CRC block in the Special Function Module (SFM) integrated in the DMA module on PIC32MX/PIC32MZ/PIC32MM devices facilitates a fast and efficient CRC checksum calculation with minimal software overhead.

# **Table of Contents**

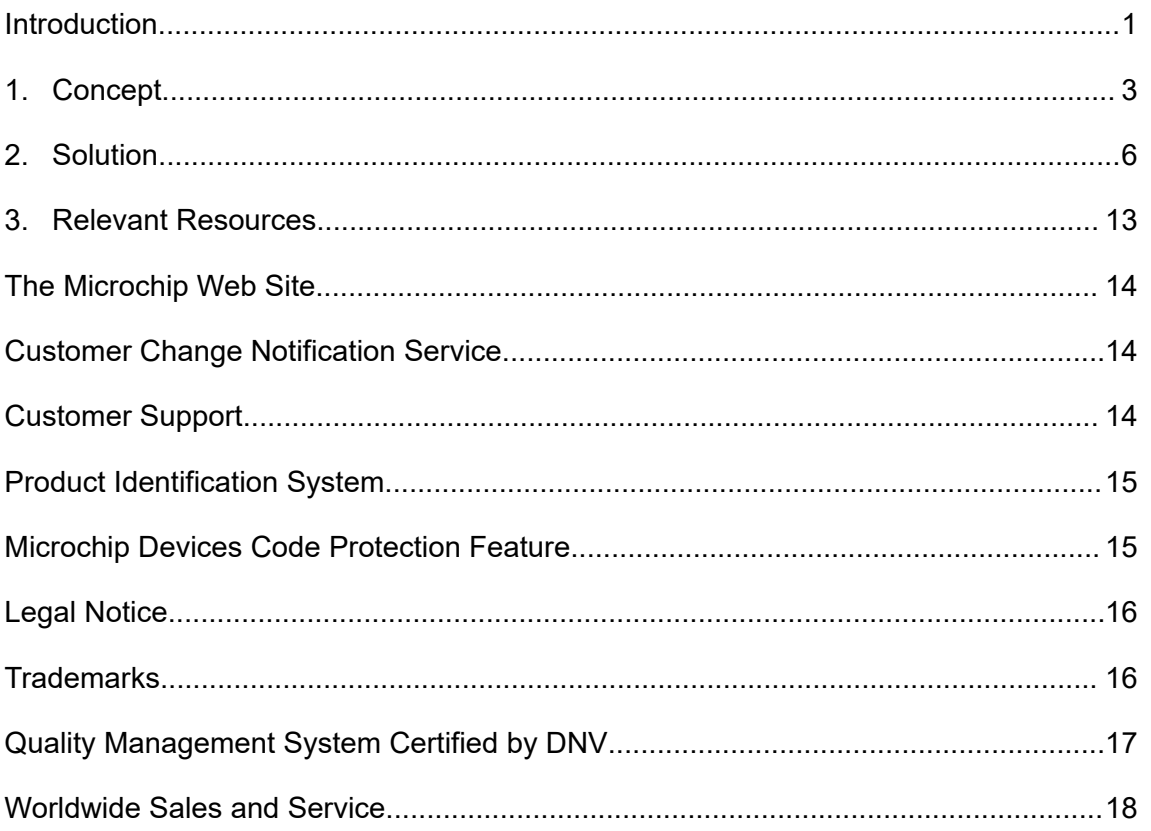

### <span id="page-2-0"></span>**1. Concept**

The block diagram of a CRC generator engine is shown in the following figure.

**Figure 1-1. CRC Generator**

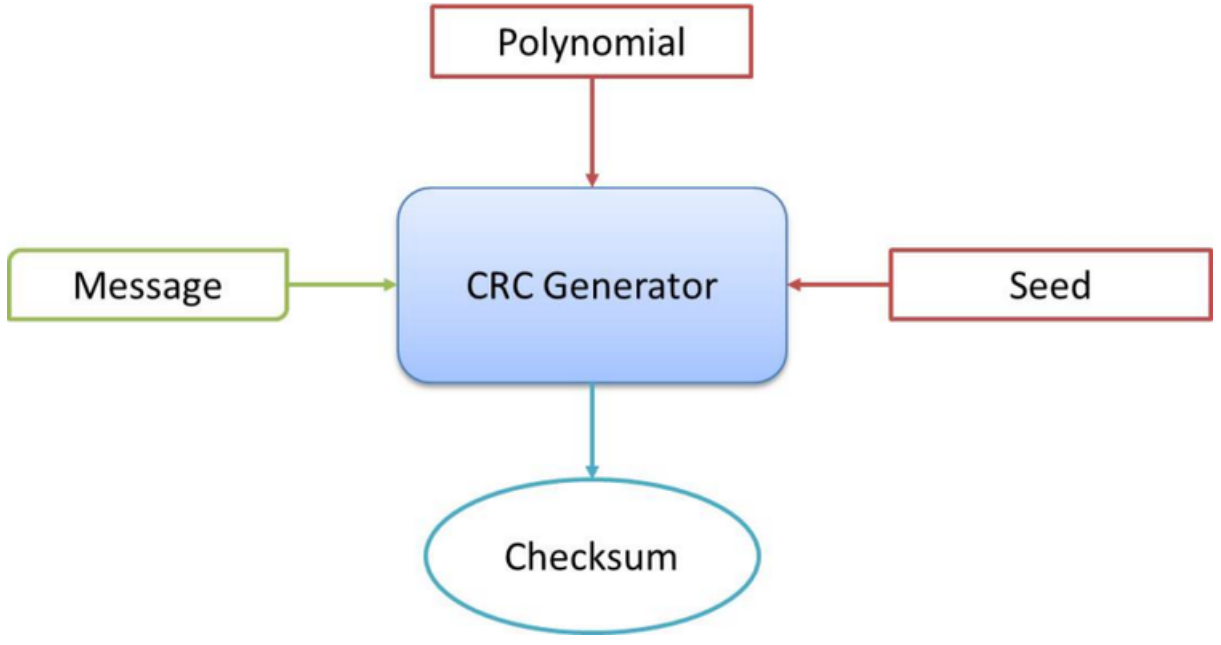

#### **Polynomial**

The CRC calculation is an iterative process of performing the XOR operation. The CRC algorithm uses a *Polynomial* to perform its calculations. The divisor, dividend and remainder that are represented by numbers are termed as *polynomials with binary coefficients*.

For example, the number, 19h (11001b), is represented in the following equation:

**(1\*x4) + (1\*x3) + (0\*x2) + (0\*x1) + (1\*x0)** or **x4 + x3 + x0**

The application uses a suitable generator polynomial to detect errors using CRC. Some widely used polynomials are given in the following table.

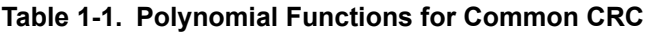

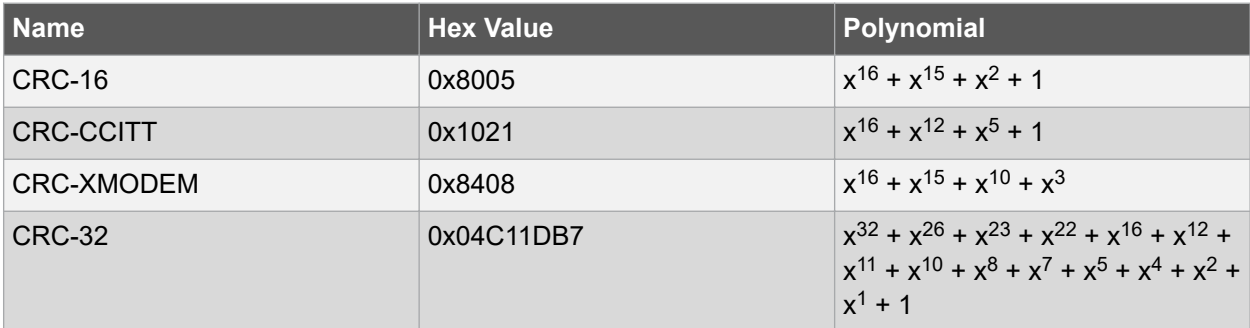

#### **Seed**

The seed is the desired initial value for the CRC used by the algorithm to start the computation. The seed can be a direct or non-direct value. The direct seed algorithm does not require the *n*-zero bits to be

appended at the end of the message for computing the *n*-bit CRC. The non-direct seed algorithm requires the *n* zero bits to be appended at the end of the message for computing the *n*-bit CRC. 16-zero bits need to be appended to the message for a 16-it CRC computation, and 32-zero bits need to be appended to the message for a 32-bit CRC computation.

Non-direct seeds can be obtained by the XOR direct seed. The computed CRC is same for the direct or non-direct seeded algorithms. The choice of initial seed being a direct or non-direct value is decided based on the ability of the CRC algorithm to avoid the augmented zeros at the end of the message.

**Note:**  The DMA module on PIC32MX/PIC32MZ/PIC32MM devices has a SFM. The SFM has a Linear Feedback Shift Register (LFSR) CRC engine. The LFSR CRC engine attached to DMA allows parallel CRC computation as data transfers from source to destination over DMA channels. The DMA CRC engine is compatible to direct and non-direct seeded CRC computations. The DMA CRC engine has two modes of operation, Background mode and Append mode.

#### **Background Mode**

The CRC engine attached to the DMA on PIC32MX/PIC32MZ/PIC32MM devices has a Background mode. In this mode, the DMA channel associated for CRC computation maintains its default behavior. The DMA reads the data from the source, passes it through the CRC module, and writes it to the destination as shown in the following figure.

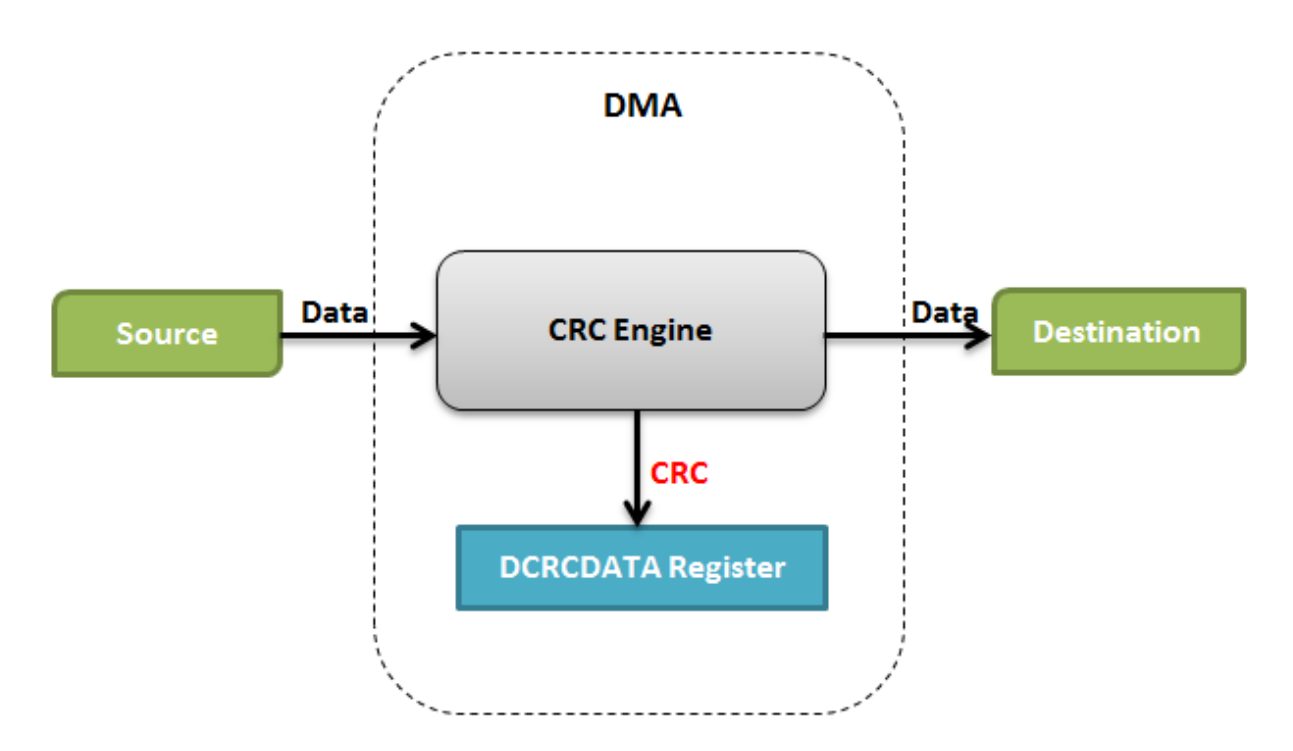

#### **Figure 1-2. Background Mode CRC**

When the data transmission is completed, the calculated CRC is available in the DCRCDATA register.

#### **Append Mode**

The CRC engine attached to the DMA on PIC32MX/PIC32MZ/PIC32MM devices has an Append mode. In this mode, the DMA channel associated for CRC computation only feeds the data from the source to the CRC engine. It does not write the data to the destination, instead when a data transmission

completes, it writes the computed CRC to the destination and the DCRCDATA register as shown in the following figure.

### **Figure 1-3. Append Mode CRC**

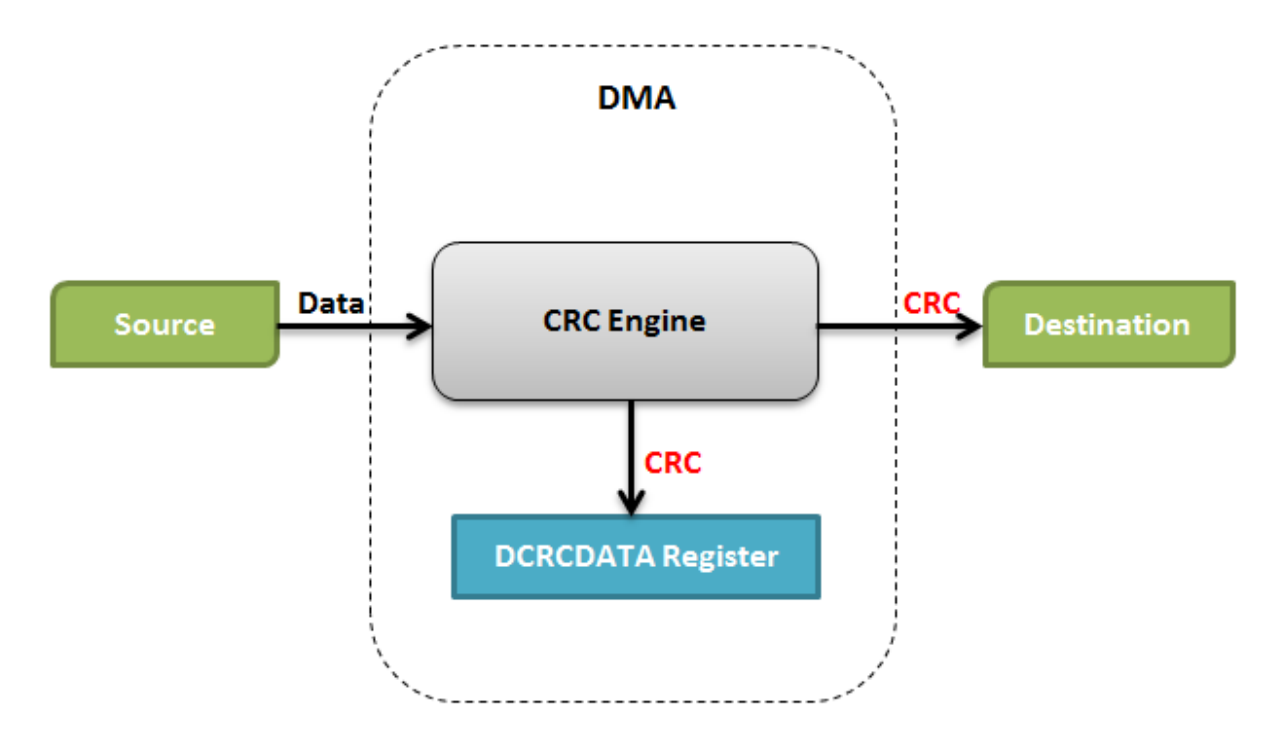

### <span id="page-5-0"></span>**2. Solution**

The DMA system service under Microchip's MPLAB Harmony software framework provides the support to implement CRC computation. The following is the sequence of steps used in an MPLAB Harmony-based project to compute the CRC of data using the CRC engine tied to the DMA peripheral.

- 1. Configure a DMA channel using MHC.
- 2. Open the DMA channel.
- 3. Register DMA channel event handler.
- 4. Setup DMA operation characteristics.
- 5. Setup the CRC computation.
- 6. Setup and initiate data transfer.
- 7. Observe the CRC result.

#### **Configure DMA Channel using MHC:**

The DMA channel used for CRC computation is configured using the MHC (MPLAB Harmony Configurator) tool as shown in the following figure.

Expand the *MPLAB Harmony Configurator > Options > System Services > DMA* selection tree.

#### **Figure 2-1. DMA Channel Configuration**

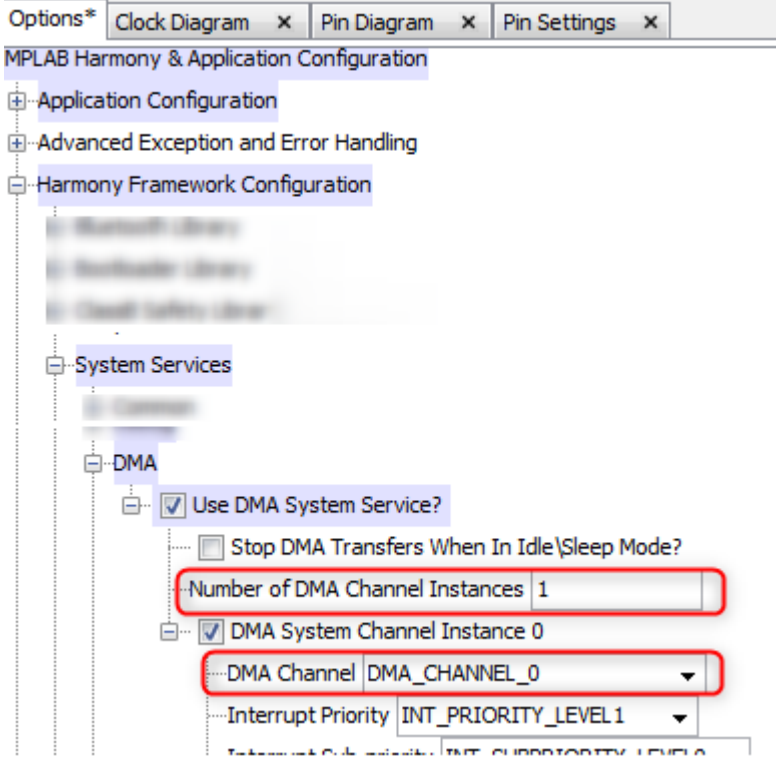

#### **Note:**

- 1. The configured DMA channel could be associated with a Harmony driver (USART, SPI, and so on) if the data transfer is to/from the peripheral associated with the Harmony driver.
- 2. The configuration shown previously adds the DMA system service library to your Harmony project. The folder structure shown in the following figure is added to the project when you generate the code with the above DMA channel configuration.

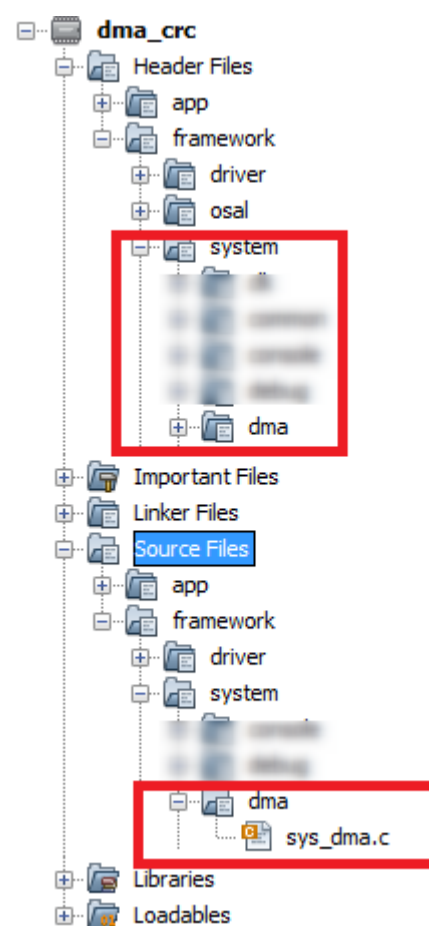

#### **Figure 2-2. DMA System Service Folders**

3. The generated code initializes the configured DMA channel by calling the function *SYS\_DMA\_Initialize* in file system\_init.c.

#### **Open the DMA Channel:**

In the application code, get a handle to the configured DMA channel by calling the DMA system service function *SYS\_DMA\_ChannelAllocate*, as shown in the following figure.

#### **Figure 2-3.**

SYS DMA CHANNEL HANDLE channelHandle; /\* Allocate a DMA channel \*/ channelHandle = SYS\_DMA ChannelAllocate(DMA CHANNEL 0);

**Note:**  If the configured DMA channel is associated with a Harmony driver (USART, SPI, and so on), the application need not call the function *SYS\_DMA\_ChannelAllocate* explicitly as the channel will have been allocated by the driver.

#### **Register DMA channel Event Handler:**

In the application code, register an even handler for the opened DMA channel by calling the DMA system service function *SYS\_DMA\_ChannelTransferEventhandlerSet* as shown in the following figure.

**Figure 2-4.** 

```
uint32 t sysContext;
static void App Mem2Mem Event Handler (SYS DMA TRANSFER EVENT event,
        SYS DMA CHANNEL HANDLE handle, uintptr t contextHandle);
/* Register an event handler for the channel */SYS DMA ChannelTransferEventHandlerSet(channelHandle,
    App Mem2Mem Event Handler, (uintptr t) &sysContext);
```
**Note:**  If the configured DMA channel is associated with a Harmony driver (USART, SPI, and so on) the application need not call the function *SYS\_DMA\_ChannelTransferEventhandlerSet* explicitly as the event handler for the channel is registered by the driver.

#### **Setup DMA operation characteristics:**

In the application code, setup (operation mode and channel trigger source) the registered DMA channel for CRC enabled operation by calling the DMA system service function *SYS\_DMA\_ChannelSetup* as shown in the following figure.

#### **Figure 2-5.**

```
/* Setup the channel */
SYS DMA ChannelSetup (channelHandle,
                 (SYS DMA CHANNEL OP MODE BASIC | SYS DMA CHANNEL OP MODE CRC ),
                 DMA TRIGGER SOURCE NONE) ;
```
**Note:**  If the configured DMA channel is associated with a Harmony driver (USART, SPI, and so on), enable the CRC operation by calling the DMA Harmony PLIB function *PLIB\_DMA\_CRCEnable* as shown in the following code.

PLIB\_DMA\_CRCENABLE ( DMA\_ID\_0) ;

#### **Setup the CRC Computation:**

The *crc* structure fields, *type*, *bitOrder*, *byteOrder* and *writeOrder* are set according to the desired values as shown in the following figure.

#### **Figure 2-6.**

SYS DMA CHANNEL OPERATION MODE CRC crc;

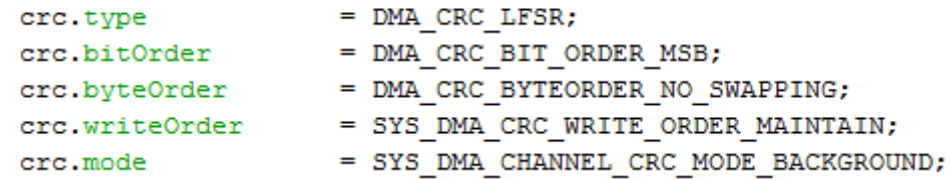

#### **Note:**

- 1. The field mode is set to *SYS\_DMA\_CHANNEL\_CRC\_MODE\_BACKGROUND* when Background mode is desired.
- 2. The field mode is set to *SYS\_DMA\_CHANNEL\_CRC\_MODE\_APPEND* when Append mode is desired.

The fields *xorBitMask* (polynomial value), *polyLength* (polynomial length in bits) and *data* (initial seed value) are inputs to the CRC engine.

To compute the CRC for a 16-bit CRC-CCIT polynomial (0x1021) with an initial seed of 0xFFFF, the structure of the *crc* fields are set as shown in the following figure.

#### **Figure 2-7.**

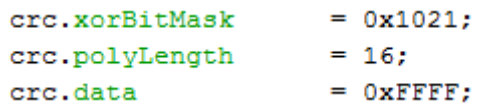

To compute the CRC for a 32-bit CRC-32 polynomial (0x4C11DB7) with an initial seed of 0xFFFFFFFF, the structure of the *crc* fields are set as shown in the following figure.

#### **Figure 2-8.**

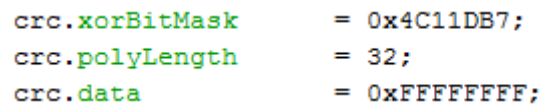

In the application code, setup the CRC computation for the DMA channel setup for the CRC enabled operation by calling the DMA system service function *SYS\_DMA\_ChannelCRCSet* as shown in the following code.

SYS DMA ChannelCRCSet (channelHandle, crc) ;

#### **Note:**

1. If the configured DMA channel is associated with a Harmony driver (USART, SPI, and so on), implement the following function (by using the DMA PLIB functions) to setup the CRC computation for the configured DMA channel.

#### **Figure 2-9.**

```
void APP DMA ChannelCRCSet (DMA CHANNEL channelNumber,
                            SYS DMA CHANNEL OPERATION MODE CRC crc)
Ŧ
    PLIB DMA CRCChannelSelect (DMA ID 0, channelNumber) ;
    PLIB DMA CRCTypeSet (DMA ID 0, crc.type);
    PLIB DMA CRCPolynomialLengthSet (DMA ID 0, (crc.polyLength-1));
    PLIB DMA CRCBitOrderSelect (DMA ID 0, crc.bitOrder);
    PLIB DMA CRCByteOrderSelect (DMA ID 0, crc.byteOrder);
    if (SYS DMA CRC WRITE ORDER MAINTAIN == crc.writeOrder)
        PLIB DMA CRCWriteByteOrderMaintain(DMA ID 0);
    else if (SYS DMA CRC WRITE ORDER CHANGE == crc.writeOrder)
        PLIB DMA CRCWriteByteOrderAlter(DMA ID 0);
    PLIB DMA CRCDataWrite (DMA ID 0, crc.data);
    PLIB DMA CRCXOREnableSet (DMA ID 0, crc.xorBitMask);
    if (SYS DMA CHANNEL CRC MODE APPEND == crc.mode)
       PLIB DMA CRCAppendModeEnable(DMA ID 0);
    else
       PLIB DMA CRCAppendModeDisable(DMA ID 0);
```

```
\mathbf{R}
```
2. Setup the CRC computation for the configured DMA channel by calling the function *APP\_DMA\_ChannelCRCSet* as shown in the following code. APP\_DMA\_ChannelCRCSet (DMA\_CHANNEL\_0, crc) ;

For comparing results, if a non-direct seed is required to be used for CRC computation, convert and use the direct seed to non-direct seed as shown in the following figure.

#### **Figure 2-10.**

```
uint32 t CalculateNonDirectSeed(uint32 t seed, uint32 t polynomial, uint8 t polynomialOrder)
\mathbf{r}uint8 t 1sb;
   uint8 t i;
   uint32 t msbmask;
   mshmask = ((unsigned long)1) << (polynomialOrder-1);
   for (i=0; i<polynomialOrder; i++)
        1sb = seed 6 1;if (15b) seed \uparrow = polynomial;
        seed >>=1;
        if (1sb) seed |= msbmask;
    -
    return seed; // return the non-direct CRC initial value
3
```
Before calling the function *SYS\_DMA\_ChannelCRCSet or APP\_DMA\_ChannelCRCSet,* convert the direct seed to non-direct by calling the function *CalculateNonDirectSeed* as shown in the following figure.

#### **Figure 2-11.**

```
crc.data = CalculateNonDirectSeed(crc.data, crc.xorBitMask, crc.polyLength);
SYS DMA ChannelCRCSet (channelHandle, crc);
```
#### Or

#### **Figure 2-12.**

```
crc.data = CalculateNonDirectSeed(crc.data, crc.xorBitMask, crc.polyLength);
APP DMA ChannelCRCSet (DMA CHANNEL 0, crc);
```
#### **Setup and Initiate Data transfer:**

#### **Data transfer between memory to memory**

Call the *SYS\_DMA\_ChannelTransferAdd* function to setup the data transfer, and initiate the data transfer by calling the function *SYS\_DMA\_ChannelForceStart*. To transfer 9 bytes of ASCII data "123456789" from Flash memory to RAM while computing the CRC as shown in the following figure.

#### **Figure 2-13.**

```
const uint8 t flashBuff[]= {'1','2','3','4','5','6','7','8','9'}; // Source
uint8 t attribute ((coherent)) ramBuff[20]; // Destination
/* Add the memory block transfer request */
SYS DMA ChannelTransferAdd (channelHandle, flashBuff, 9,
                       ramBuffer, 9, 9);/* Start the DMA transfer */
SYS DMA ChannelForceStart (channelHandle);
```
**Note:**  If a non-direct seed is applied during the CRC computation (as explained in section *Setup the CRC Computation* above), append additional zero bits (16-bit or 32-bit, depending on the polynomial length) as shown in the following figure.

#### **Figure 2-14. For a 16-bit Polynomial**

```
const uint8 t flashBuff[]= {'1','2','3','4','5','6','7','8','9',0,0}; // Source
uint8 t attribute ((coherent)) ramBuff[20]; // Destination
/* Add the memory block transfer request */
SYS DMA ChannelTransferAdd (channelHandle, flashBuff, 11,
                        ramBuffer, 11, 11);/* Start the DMA transfer */
SYS DMA ChannelForceStart (channelHandle);
    • The arguments source (srcAddr) and destination (destAddr) to function call
```
- *SYS\_DMA\_ChannelTransferAdd* needs to append 2 bytes of zeros (corresponding to the polynomial length).
- The arguments source size (*srcSize*), destination size(*destSize*) and cell size(*cellSize*) *to function call SYS\_DMA\_ChannelTransferAdd* needs to add value 2 (depending to the polynomial length).

#### **Figure 2-15. For 32-bit Polynomial**

```
const uint8 t flashBuff[]= {'1','2','3','4','5','6','7','8','9',0,0,0,0}; // Source
uint8 t attribute ((coherent)) ramBuff[20]; // Destination
```

```
/* Add the memory block transfer request */
SYS DMA ChannelTransferAdd (channelHandle, flashBuff, 13,
                       ramBuff, 13, 13);
/* Start the DMA transfer */
SYS DMA ChannelForceStart (channelHandle);
```
- The arguments source *(srcAddr)* and destination *(destAddr) to function call SYS\_DMA\_ChannelTransferAdd* needs to append 4 bytes of zeros (Corresponding to the polynomial length)
- The arguments source size (*srcSize*), destination size(*destSize*) and cell size(*cellSize*) *to function call SYS\_DMA\_ChannelTransferAdd* needs to add value 4 (depending to the polynomial length)

#### **Data transfer between memory and a peripheral**

Call the peripheral driver function that sets up and enables the data transfer. If data is transferred from memory to the USART (for transmission) using the DMA in a buffered data model, the function *DRV\_USART\_BufferAddWrite needs to be called.*

**Note:**  If a non-direct seed is applied during the CRC computation (as explained in section *Setup the CRC Computation* above), append additional zeros (2 or 4, depending on polynomial length) for the argument source (*buffer*), and add value (2 or 4, depending on polynomial length) for the argument size (*size*).

#### **Observe the CRC computation result:**

• If the data is transferred between memory-to-memory, on data transfer completion, the event handler is registered using the function *SYS\_DMA\_ChannelTransferEventhandlerSet would be called.* In the event handler, call the function *SYS\_DMA\_ChannelCRCGet* and observe the generated CRC.

#### **Figure 2-16.**

```
uint32 t blockCrc;
static void App Mem2Mem Event Handler (SYS DMA TRANSFER EVENT event,
        SYS DMA CHANNEL HANDLE handle, uintptr t contextHandle)
€
    /* Success event */
    if (SYS DMA TRANSFER EVENT COMPLETE == event)
    €
        blockCrc = SYS DMA ChannelCRCGet();
    3
    /* Failure Event */
    else if (SYS DMA TRANSFER EVENT ABORT == event)
    €
    ŀ
ł
```
• If the data transfer is between the memory and a peripheral, on data transfer completion, the event handler registered using the peripheral driver *would be called.* In the driver event handler, call the function *SYS\_DMA\_ChannelCRCGet* and observe the generated CRC.

### <span id="page-12-0"></span>**3. Relevant Resources**

For additional information, refer to these docs which are available for download form the following locations:

Cyclic Redundancy Check (CRC)

• <http://ww1.microchip.com/downloads/en/AppNotes/01148a.pdf>

CRC Generating and Checking

• <http://ww1.microchip.com/downloads/en/AppNotes/00730a.pdf>

32-Bit Programmable Cyclic Redundancy Check (CRC)

• <http://ww1.microchip.com/downloads/en/DeviceDoc/60001336c.pdf>

Cyclic Redundancy Code (CRC) Polynomial Selection For Embedded Networks

• [http://users.ece.cmu.edu/~koopman/roses/dsn04/koopman04\\_crc\\_poly\\_embedded.pdf](http://users.ece.cmu.edu/~koopman/roses/dsn04/koopman04_crc_poly_embedded.pdf)

### <span id="page-13-0"></span>**The Microchip Web Site**

Microchip provides online support via our web site at [http://www.microchip.com/.](http://www.microchip.com/) This web site is used as a means to make files and information easily available to customers. Accessible by using your favorite Internet browser, the web site contains the following information:

- **Product Support** Data sheets and errata, application notes and sample programs, design resources, user's guides and hardware support documents, latest software releases and archived software
- **General Technical Support** Frequently Asked Questions (FAQ), technical support requests, online discussion groups, Microchip consultant program member listing
- **Business of Microchip** Product selector and ordering guides, latest Microchip press releases, listing of seminars and events, listings of Microchip sales offices, distributors and factory representatives

# **Customer Change Notification Service**

Microchip's customer notification service helps keep customers current on Microchip products. Subscribers will receive e-mail notification whenever there are changes, updates, revisions or errata related to a specified product family or development tool of interest.

To register, access the Microchip web site at [http://www.microchip.com/.](http://www.microchip.com/) Under "Support", click on "Customer Change Notification" and follow the registration instructions.

# **Customer Support**

Users of Microchip products can receive assistance through several channels:

- Distributor or Representative
- Local Sales Office
- Field Application Engineer (FAE)
- Technical Support

Customers should contact their distributor, representative or Field Application Engineer (FAE) for support. Local sales offices are also available to help customers. A listing of sales offices and locations is included in the back of this document.

Technical support is available through the web site at: <http://www.microchip.com/support>

## <span id="page-14-0"></span>**Product Identification System**

To order or obtain information, e.g., on pricing or delivery, refer to the factory or the listed sales office.

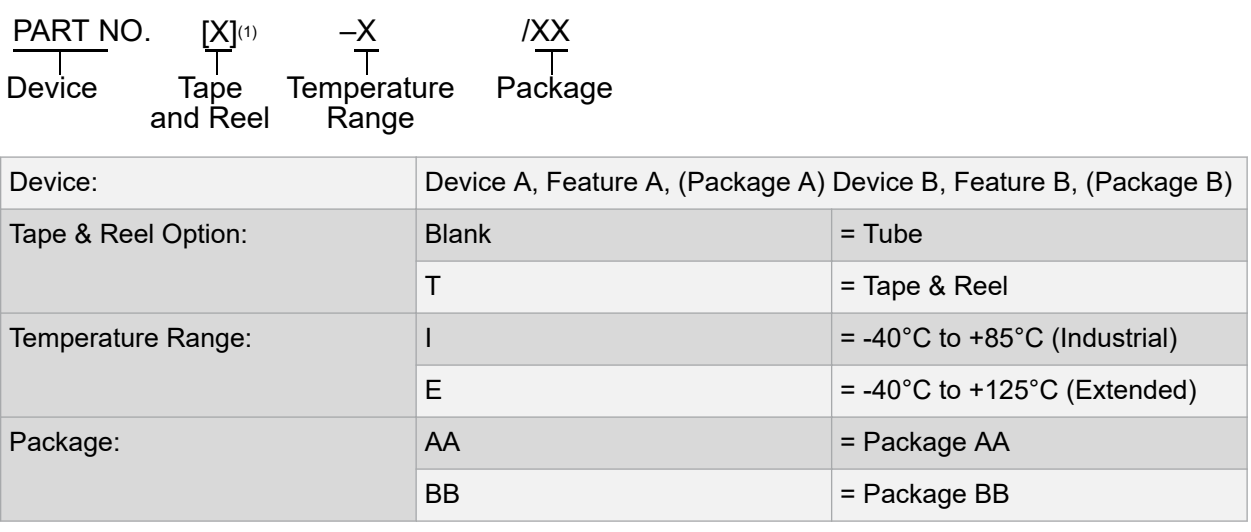

Examples:

- MCPXXXXXAT-E/AA: Tape and Reel, Extended temperature, XAA package
- MCPXXXXXBT-E/BB: Tape and Reel Extended temperature, XBB package

#### **Note:**

- 1. Tape and Reel identifier only appears in the catalog part number description. This identifier is used for ordering purposes and is not printed on the device package. Check with your Microchip Sales Office for package availability with the Tape and Reel option.
- 2. Small form-factor packaging options may be available. Please check [http://www.microchip.com/](http://www.microchip.com/packaging) [packaging](http://www.microchip.com/packaging) for small-form factor package availability, or contact your local Sales Office.

# **Microchip Devices Code Protection Feature**

Note the following details of the code protection feature on Microchip devices:

- Microchip products meet the specification contained in their particular Microchip Data Sheet.
- Microchip believes that its family of products is one of the most secure families of its kind on the market today, when used in the intended manner and under normal conditions.
- There are dishonest and possibly illegal methods used to breach the code protection feature. All of these methods, to our knowledge, require using the Microchip products in a manner outside the operating specifications contained in Microchip's Data Sheets. Most likely, the person doing so is engaged in theft of intellectual property.
- Microchip is willing to work with the customer who is concerned about the integrity of their code.
- Neither Microchip nor any other semiconductor manufacturer can guarantee the security of their code. Code protection does not mean that we are guaranteeing the product as "unbreakable."

Code protection is constantly evolving. We at Microchip are committed to continuously improving the code protection features of our products. Attempts to break Microchip's code protection feature may be a violation of the Digital Millennium Copyright Act. If such acts allow unauthorized access to your software or other copyrighted work, you may have a right to sue for relief under that Act.

### <span id="page-15-0"></span>**Legal Notice**

Information contained in this publication regarding device applications and the like is provided only for your convenience and may be superseded by updates. It is your responsibility to ensure that your application meets with your specifications. MICROCHIP MAKES NO REPRESENTATIONS OR WARRANTIES OF ANY KIND WHETHER EXPRESS OR IMPLIED, WRITTEN OR ORAL, STATUTORY OR OTHERWISE, RELATED TO THE INFORMATION, INCLUDING BUT NOT LIMITED TO ITS CONDITION, QUALITY, PERFORMANCE, MERCHANTABILITY OR FITNESS FOR PURPOSE. Microchip disclaims all liability arising from this information and its use. Use of Microchip devices in life support and/or safety applications is entirely at the buyer's risk, and the buyer agrees to defend, indemnify and hold harmless Microchip from any and all damages, claims, suits, or expenses resulting from such use. No licenses are conveyed, implicitly or otherwise, under any Microchip intellectual property rights unless otherwise stated.

### **Trademarks**

The Microchip name and logo, the Microchip logo, AnyRate, AVR, AVR logo, AVR Freaks, BeaconThings, BitCloud, CryptoMemory, CryptoRF, dsPIC, FlashFlex, flexPWR, Heldo, JukeBlox, KeeLoq, KeeLoq logo, Kleer, LANCheck, LINK MD, maXStylus, maXTouch, MediaLB, megaAVR, MOST, MOST logo, MPLAB, OptoLyzer, PIC, picoPower, PICSTART, PIC32 logo, Prochip Designer, QTouch, RightTouch, SAM-BA, SpyNIC, SST, SST Logo, SuperFlash, tinyAVR, UNI/O, and XMEGA are registered trademarks of Microchip Technology Incorporated in the U.S.A. and other countries.

ClockWorks, The Embedded Control Solutions Company, EtherSynch, Hyper Speed Control, HyperLight Load, IntelliMOS, mTouch, Precision Edge, and Quiet-Wire are registered trademarks of Microchip Technology Incorporated in the U.S.A.

Adjacent Key Suppression, AKS, Analog-for-the-Digital Age, Any Capacitor, AnyIn, AnyOut, BodyCom, chipKIT, chipKIT logo, CodeGuard, CryptoAuthentication, CryptoCompanion, CryptoController, dsPICDEM, dsPICDEM.net, Dynamic Average Matching, DAM, ECAN, EtherGREEN, In-Circuit Serial Programming, ICSP, Inter-Chip Connectivity, JitterBlocker, KleerNet, KleerNet logo, Mindi, MiWi, motorBench, MPASM, MPF, MPLAB Certified logo, MPLIB, MPLINK, MultiTRAK, NetDetach, Omniscient Code Generation, PICDEM, PICDEM.net, PICkit, PICtail, PureSilicon, QMatrix, RightTouch logo, REAL ICE, Ripple Blocker, SAM-ICE, Serial Quad I/O, SMART-I.S., SQI, SuperSwitcher, SuperSwitcher II, Total Endurance, TSHARC, USBCheck, VariSense, ViewSpan, WiperLock, Wireless DNA, and ZENA are trademarks of Microchip Technology Incorporated in the U.S.A. and other countries.

SQTP is a service mark of Microchip Technology Incorporated in the U.S.A.

Silicon Storage Technology is a registered trademark of Microchip Technology Inc. in other countries.

GestIC is a registered trademark of Microchip Technology Germany II GmbH & Co. KG, a subsidiary of Microchip Technology Inc., in other countries.

All other trademarks mentioned herein are property of their respective companies.

 $\textcircled{2018}$ , Microchip Technology Incorporated, Printed in the U.S.A., All Rights Reserved.

ISBN: 978-1-5224-2933-3

AMBA, Arm, Arm7, Arm7TDMI, Arm9, Arm11, Artisan, big.LITTLE, Cordio, CoreLink, CoreSight, Cortex, DesignStart, DynamIQ, Jazelle, Keil, Mali, Mbed, Mbed Enabled, NEON, POP, RealView, SecurCore, Socrates, Thumb, TrustZone, ULINK, ULINK2, ULINK-ME, ULINK-PLUS, ULINKpro, µVision, Versatile are trademarks or registered trademarks of Arm Limited (or its subsidiaries) in the US and/or elsewhere.

# <span id="page-16-0"></span>**Quality Management System Certified by DNV**

#### **ISO/TS 16949**

Microchip received ISO/TS-16949:2009 certification for its worldwide headquarters, design and wafer fabrication facilities in Chandler and Tempe, Arizona; Gresham, Oregon and design centers in California and India. The Company's quality system processes and procedures are for its PIC $^{\circ}$  MCUs and dsPIC $^{\circ}$ DSCs, KEELOQ $^\circ$  code hopping devices, Serial EEPROMs, microperipherals, nonvolatile memory and analog products. In addition, Microchip's quality system for the design and manufacture of development systems is ISO 9001:2000 certified.

<span id="page-17-0"></span>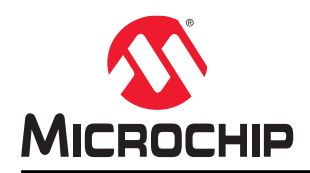

# **Worldwide Sales and Service**

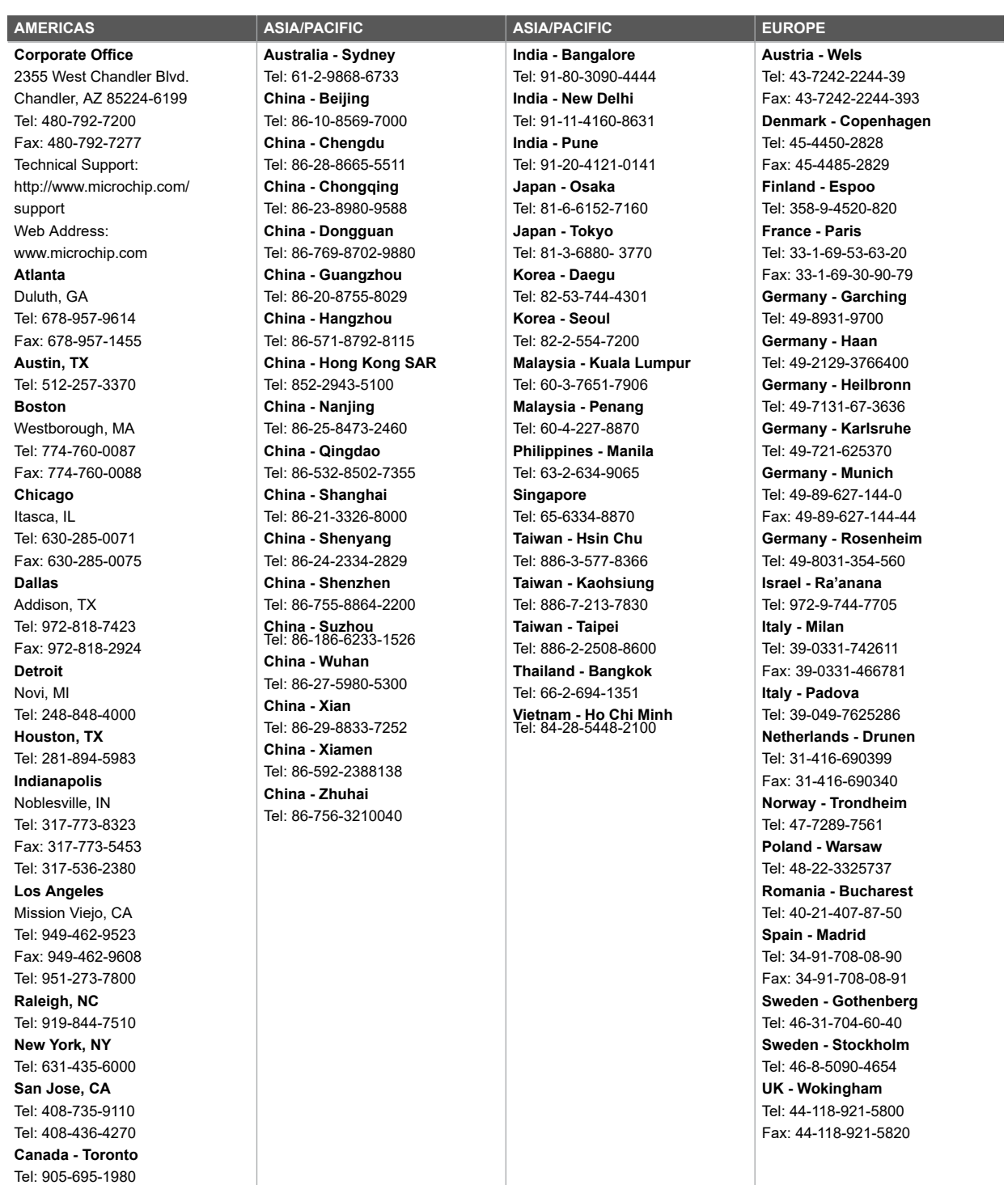

Fax: 905-695-2078